# Twitter API

An API is short for application programming interface and it is a way different apps and software tools communicate with one another. Twitter requires one to register an app with them to get an API key, which is used to retrieve data from Twitter. In this way Twitter tracks which data you are accessing and how much of it.

Go to [https://developer.twitter.com/en.](https://developer.twitter.com/en) You will need a Twitter account to sign in, even if you don't use Twitter.

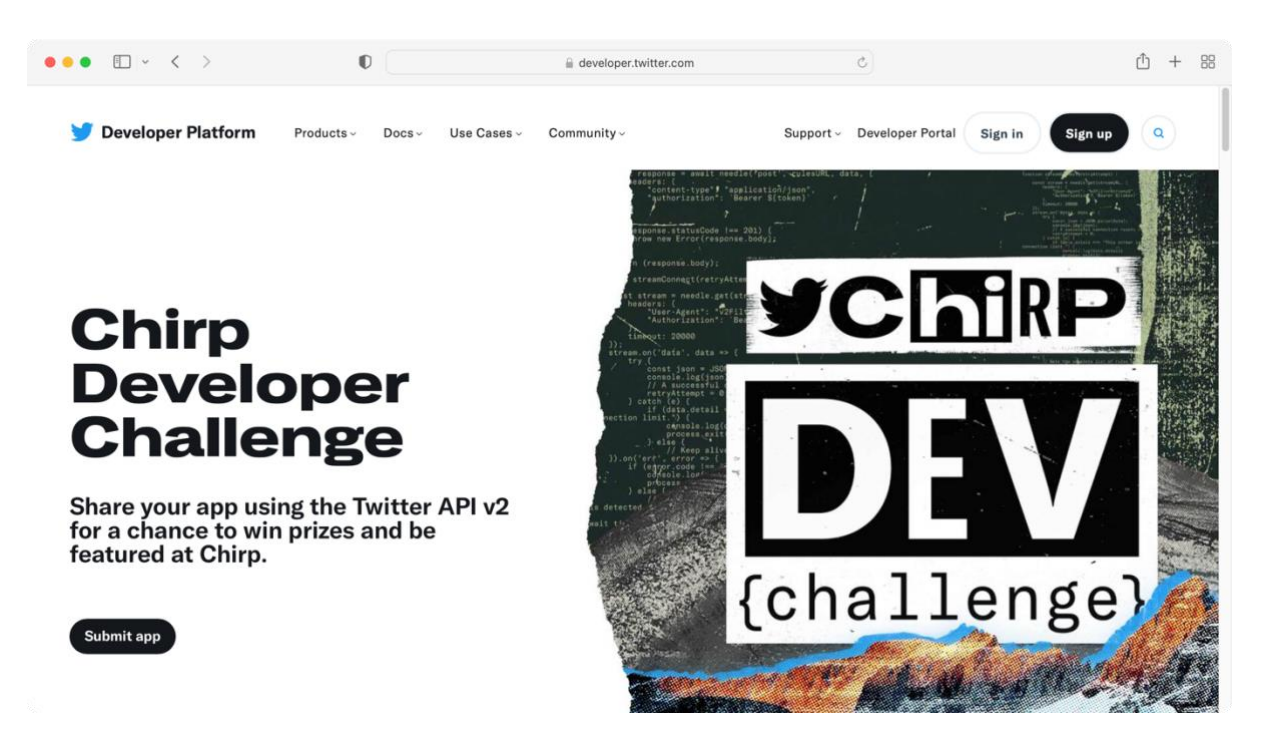

Sign in, then go to the **Developer Portal** section, then to **Projects and Apps** → **Overview**. You should see an option to create a new app there:

 $QUOTA: 3 OF 10 APPS$  (i)

+ Create App

Select **Create App**. Given you app a unique name.

### **Name your App**

**O** App name 2 Keys & Tokens

Apps are where you get your access keys & tokens, plus set permissions. You can find them within your Projects.

My App

26

You will get your Bearer Token in Keys & Tokens section.

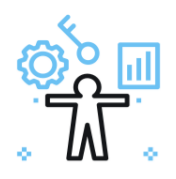

### Here are your keys & tokens

**Keys & Tokens**  $(1)$  App name For security, this will be the last time we'll fully display these. If something happens, you can always regenerate them. Learn more **API Key** (i) ILagz6EKJY72moozKSbo5rOB5  $Copy \Ldash$ **API Key Secret (i)** TbOBEiwCbsp9znR67hxbg4ekOL4W2TjOGkfCNzAiFWARgImDpH Copy  $|\pm|$ **Bearer Token** (i) AAAAAAAAAAAAAAAAAAAAAA5sgAEAAAAA2AwtcLRlk4y1UaqWSLc Copy  $|\pm|$ TKfOaKzE%3Dj7NfyTeAt51BwdIqS1XvsA3RPfzlMbK7dPGshDe5B2TtMjsd  $cp$ 

#### **Setup your App**

Your App settings page will allow you to enable 3rd party authentication, get user tokens and more.

Please note that you will only see the Bearer Token once, so store it safely. You will also need to enable v2 access for your App.

Turn on the **OAuth 2.0** and move the App into the Project as suggested by Twitter.

## **User authentication settings**

The authentication method that's right for your App depends on the types of scopes (permissions) it will use. Learn more by reading our authentication mapping doc.

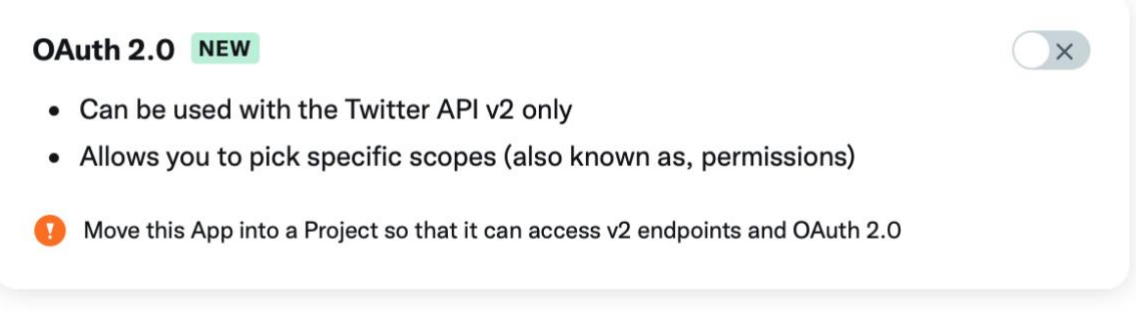

 $\times$ 

#### OAuth 1.0a

- Can be used with Twitter API v1.1 and v2
- Uses broad authorization with coarse scopes

**GENERAL AUTHENTICATION SETTINGS** 

Callback URI / Redirect URL ①

https:// or scheme://

+ Add another

**Website URL** 

https://

Organization name (optional)

This should enable your Twitter v2 API acccess. If you are working in academia, you can apply for a special Academic Research access.